## 新生家長日視訊會議

**Teams 軟體使用説明**

**PC/ Mac ver**

## 點擊連結後請選擇使用"在此瀏覽器上繼續"

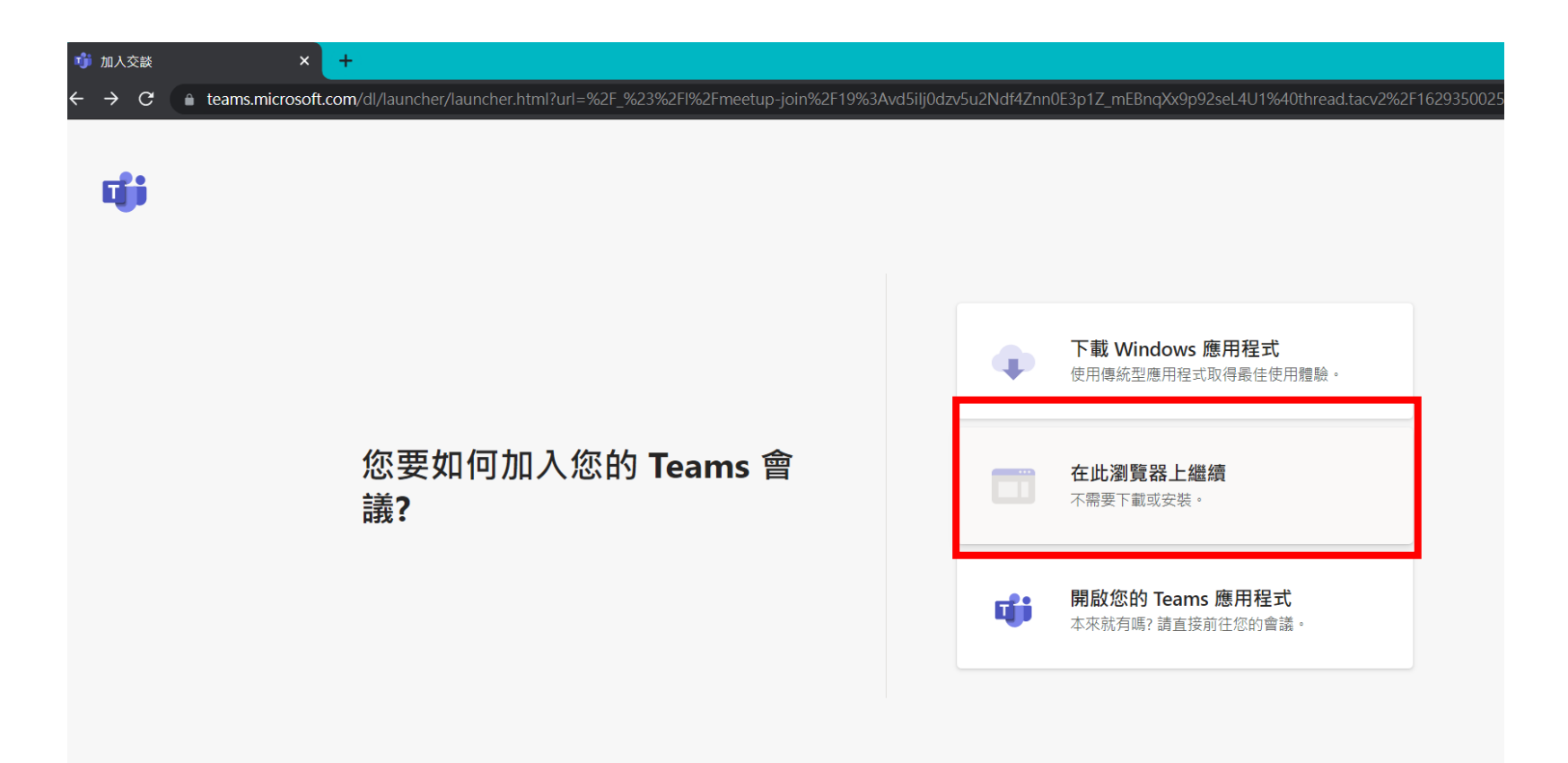

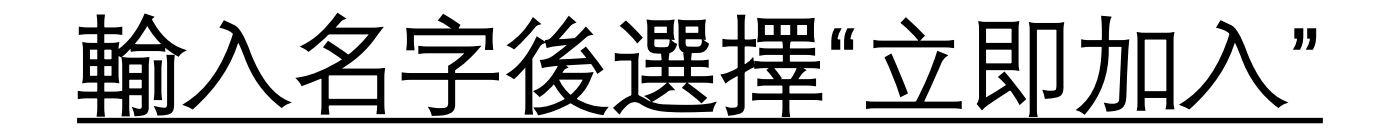

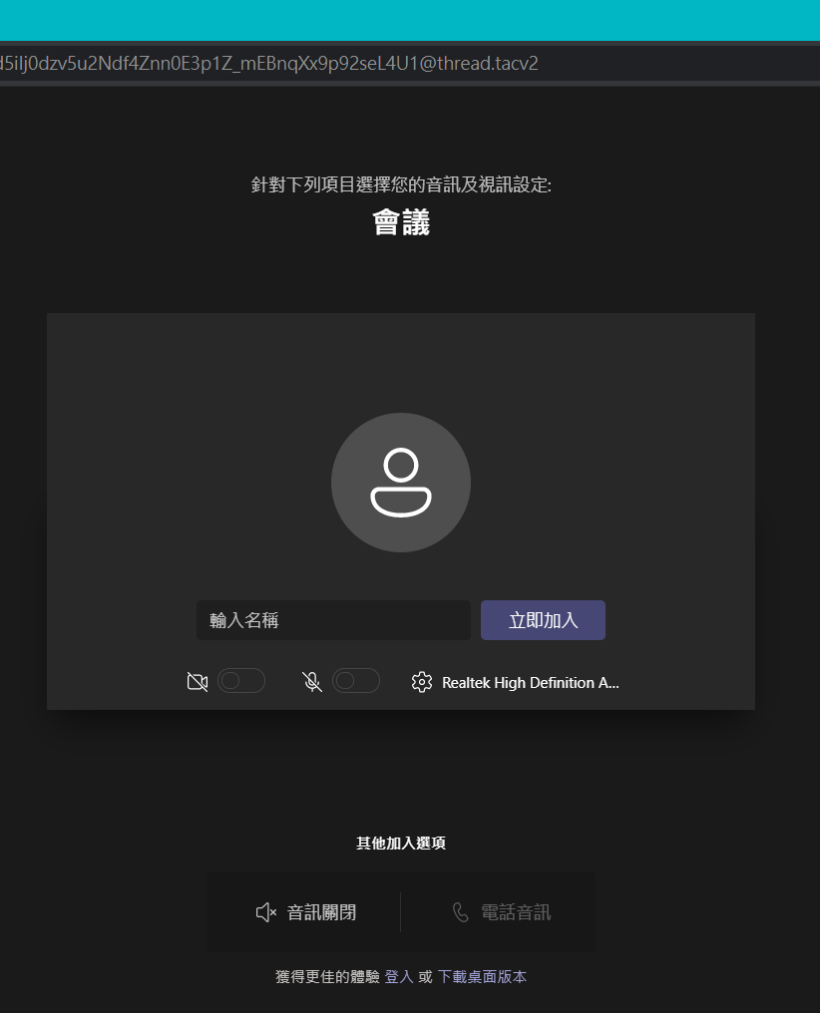

## **會議界面説明**

## **依據畫面中的標號**

- 1. 視訊畫面開關。
- 2. 麥克風開關。
- 3. 聲音開關。
- 4. 其他(表情、視訊畫面 背景效果等操作)。
- 5. 挂斷會議。

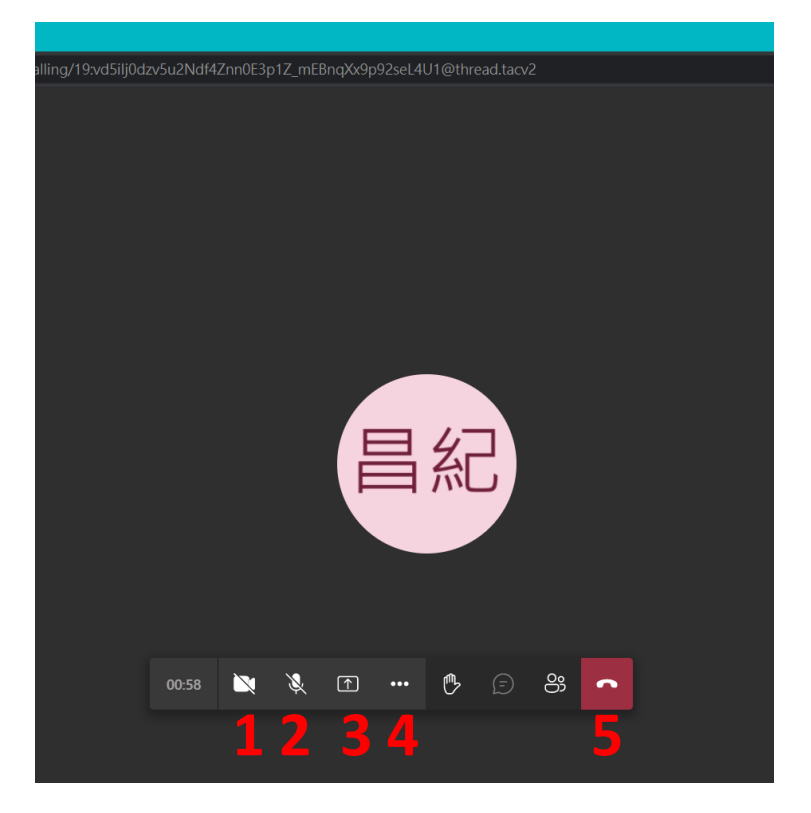